## Installationsanvisning med driftsättning

### **Ventilställdon – APR40405 [24V;0-10 V]** APR40405 (NC) har ersatt AA5004 (NC)

1.

#### **Montage 1**

**Notera:** Ett korrekt montage förutsätter att rätt adapterring används. Adapterringar är ett tillbehör som beställs separat.

- • Adapterring: Montera den gängade adapterringen för hand på ventilen.
- • Sladd: Säkerställ att sladden verkligen trycks in i botten av kontakten på ställdonet.
- • Tryck ventilställdonet rakt över den monterade adapterringen tills båda snäppfästen klickar i.
- • Anvisningar finns också i orginalkartongen till ställdonet.

Notera: APR40405 levereras med "first open function" för att radiatorsystemet ska kunna fungera redan innan ställdonet är elektriskt inkopplat.

### **Funktionsindikering i drift**

- • Funktionsindikeringen på ställdonet skall i strömlöst tillstånd vara något/lätt förhöjd (ca 0,5 mm) i förhållande till den omgivande kapslingen. Ingen blå funktionsindikering får synas.
- • Blå funktionsindikering ska synas enbart när det finns spänning ansluten.

#### **Demontage**

Ställdonet demonteras genom att man pressar in tryckknappen på kåpan och samtidigt drar rakt ut från ventilen.

Tryckknapp för demontage

**NC: APR40405**

#### **Inkoppling: APR40405 (AA5004) 2**

### **Notera:**

- • Ställdonet levereras med kablaget omonterat . Säkerställ att kontakten på kablaget tryckts in hela vägen till botten av kontakten på ställdonet.
- CBFS = Styrbox fläktluftkylare [Stegmotor] LCX = Labklimatsregulator RCX = Rumsklimatsregulator
- BCX = Klimatbaffelregulator CBX = Kopplingsbox till aktiva tilluftsdon
- CBFS RCX/LCX/BCX STÄLLDON **FirstFall** G+ G0

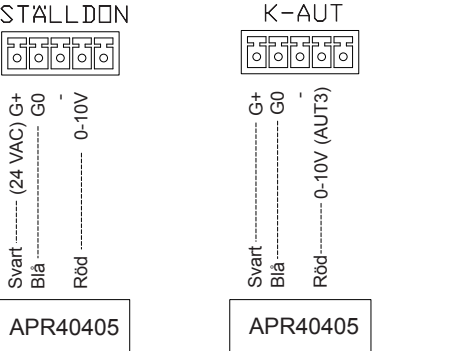

RCC = Rumsklimatsregulator LCR = Labklimatsregulator BCC = Kylbaffelregulator

# RCC/LCR/BCC

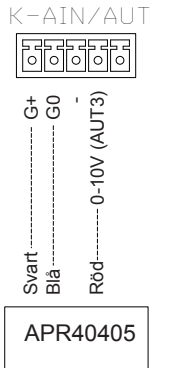

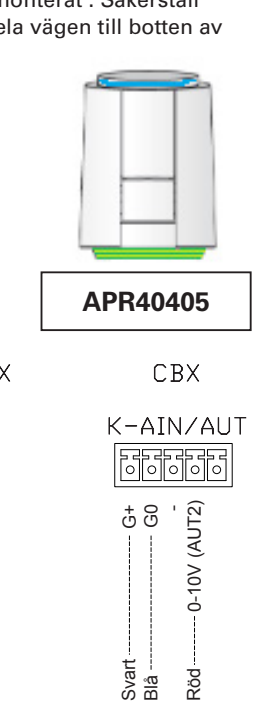

APR40405

**3 Inkoppling: CBX, RCX, LCX, BCX**

**Notera:** Inkopplingsmärket finns på insidan av locket.

1. CBX: Gör hål för kablaget från APR40405 i lämplig kabelgenomföring. RCX/LCX/BCX: Använd avbitartång för att öppna lämpligt uttag för kablaget i regulatorns låda.

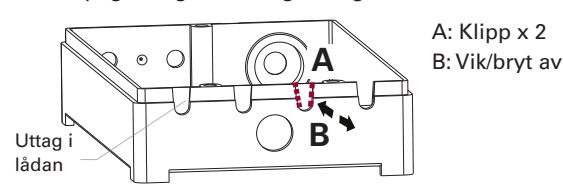

2. Koppla till anvisad plint på respektive enhet.

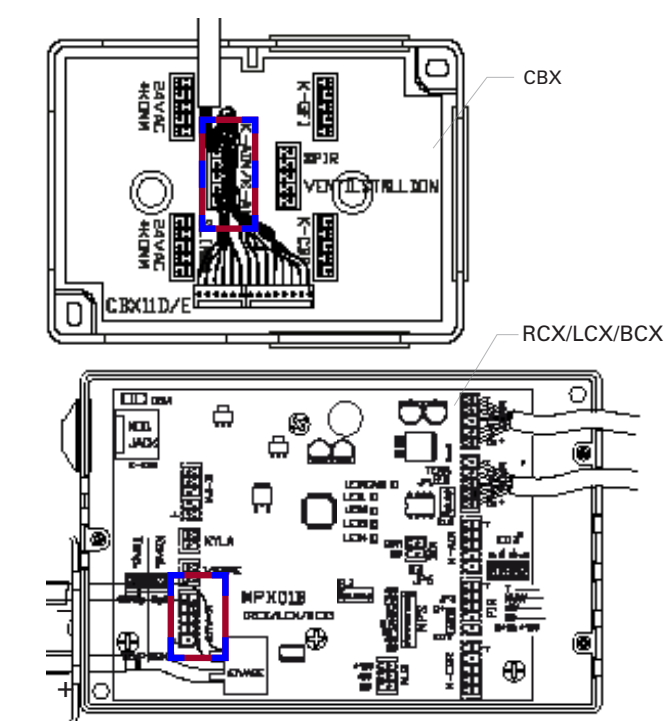

*Illustration 4I. Markerad kopplingsplint på CBX och RCX/LCX/BCX.*

*Installationsanvisningen och övrig produktdokumentation för ventilställdon finns att läsa eller ladda ned via www.lindinvent.se/ produkter*

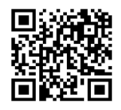

**Vänd för anvisning kring inställningar på ansluten regulator för driftsättning.**

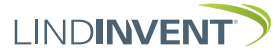

*Illustration 1I. Ledare vid inkoppling av ställdon till styrenhet/kopplingsbox.*

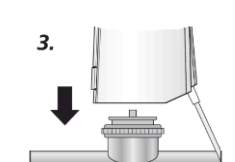

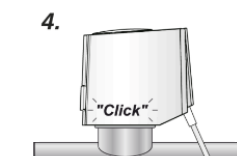

Funktions indikering

> Power on

♠

## Driftsättningsanvisning

# **Ventilställdon – APR40405 [0-10 V]** APR40405 (NC), AA5004 (NC)

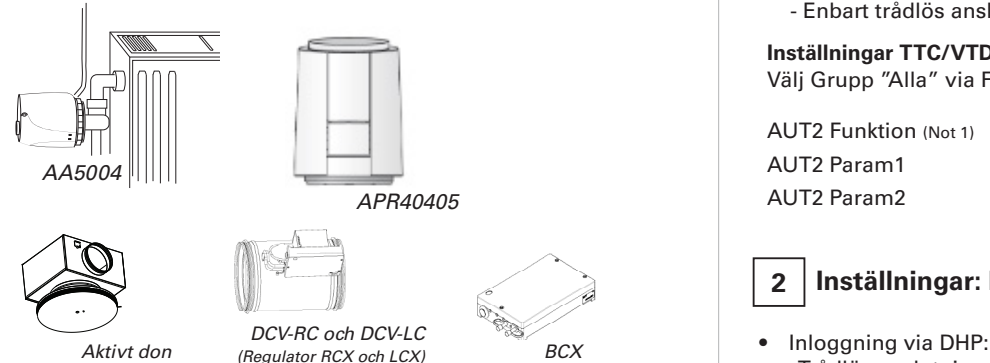

# **Inställningar för kylsteg via ställdonet APR40405**

- • Ventilställdonet styrs via en 0 10 V signal från AUT, se sidan 1(2) för inkoppling av APR40405 på Lindinvents regulatorer.
- • Det krävs inställningar på respektive styrenhet för driftsättning. I denna anvisning finns inställningarna för:
	- Aktivt don TTC och VTD
	- Regulator RCX/LCX/BCX - Regulator RCC/LCR/BCC (Äldre)
	- Notera: P-band 2 / Steg 2 används som kylsteg (Standard)
- • Reglerfunktioner i Lindinvents klimatstyrning kan påverkas genom ändringar av förinställda P-band. Anvisning för inställning av P-band inkluderas inte här.
- • Inställningar görs via användarpanel DHP alternativt via kommunikationsslingan (CAN).

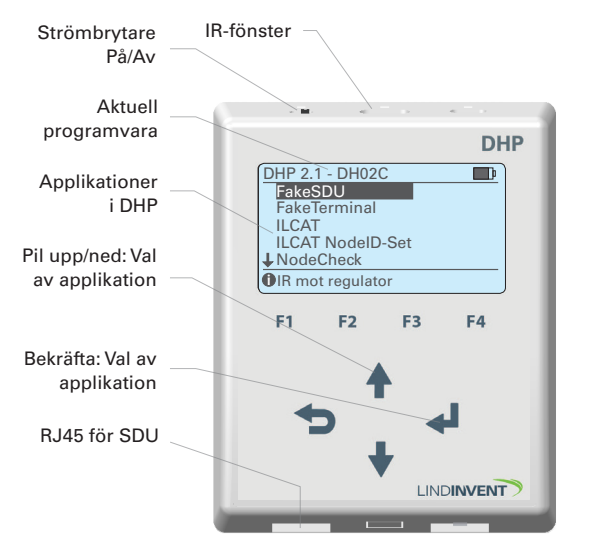

# **1 Inställningar: Aktivt don TTC och VTD (CBX)**

• Inloggning via DHP: - Enbart trådlös anslutning via IR; välj applikation ILCAT.

### **Inställningar TTC/VTD** Välj Grupp "Alla" via F4

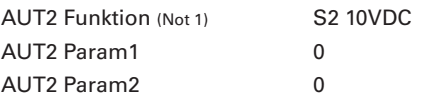

### $\overline{a}$ **2 Inställningar: RCX/LCX/BCX**

- Trådlös anslutning via IR; välj applikation FakeSDU. - Trådbunden anslutning via FTP-kabel; välj applikation Serial SDU.

### **Menyval: AUT3**

Sökväg: Inställningar -> In/Ut-signaler -> Utsignaler

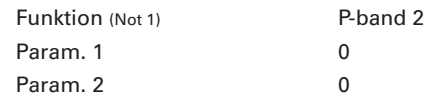

#### **Noter TTC/VTD; RCX/LCX/BCX:**

Not 1 Funktion *S2 10VDC och P-band 2* ger en linjär utsignal till ställdonet från 0 - 10 V.

# **3 Inställningar: RCC/LCR/BCC (Äldre regulatorer)**

- Inloggning via DHP:
	- Trådlös anslutning via IR; välj applikation FakeSDU. - RCC & LCR: Trådbunden anslutning via FTP-kabel; välj applikation SDU.
	- BCC: Trådbunden anslutning via FTP-kabel; välj applikation Serial SDU.

### **Menyval:** AUT3

Sökväg: Inställningar -> In/Ut-signaler -> Utsignaler

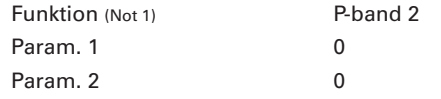

#### **Noter RCC/LCR/BCC:**

Not 1 Funktion *S2 10VDC och P-band 2* ger en linjär utsignal till ställdonet från 0 - 10 V.

#### *Produktdokumentation för ventilställdon finns att ladda ned via www.lindinvent.se/produkter*

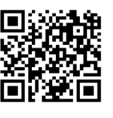

**Vänd för installationsanvisning.**

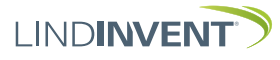